### **Papierrolle ersetzen**

- Die Entriegelungsfläche auf der Druckerblende nach innen drücken. Die Druckerschublade öffnet sich.
- Druckerschublade aus dem Drucker herausziehen.

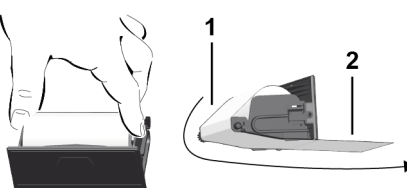

● Neue Papierrolle einlegen und über die Umlenkrolle **(1)** führen.

### **HINWEIS**

Achten Sie darauf, dass die Papierrolle in der Druckerschublade nicht verklemmt und der Papieranfang **(2)** unter dem Rand der Druckerschublade (Abrisskante) hinausragt.

● Druckerschublade in das Druckerfach schieben bis sie einrastet. Der Drucker ist betriebsbereit.

### **Meldungen**

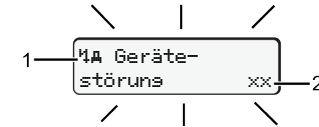

### **(1)** Piktogramm der Meldung

- Ereignis; Beispiel: [! ell Fahrt ohne sültise Karte]
- x Störung; Beispiel: [x]] Geberstörung]
- <sup>1</sup>1 Lenkzeitwarnung: Beispiel: Mo1 Pause! ]
- 4 Bedienhinweis; Beispiel [4] Kein Papier]

### **(2)** Fehlercode

Meldungen und Maßnahmen: Siehe Betriebsanleitung.

### **Meldungen bestätigen:**

● Taste 2 x drücken: Die Meldung erlischt.

### **Zeiten der Fahrerkarte anzeigen**

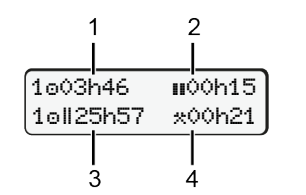

- **(1)** Lenkzeit  $\circ$  seit einer gültigen Ruhezeit **(2)** Gültige Ruhezeit **II** gemäß Verord-
- nung (EG) 561/2006 **(3)** Lenkzeit der Doppelwoche
- **(4)** Dauer der eingestellten Aktivität

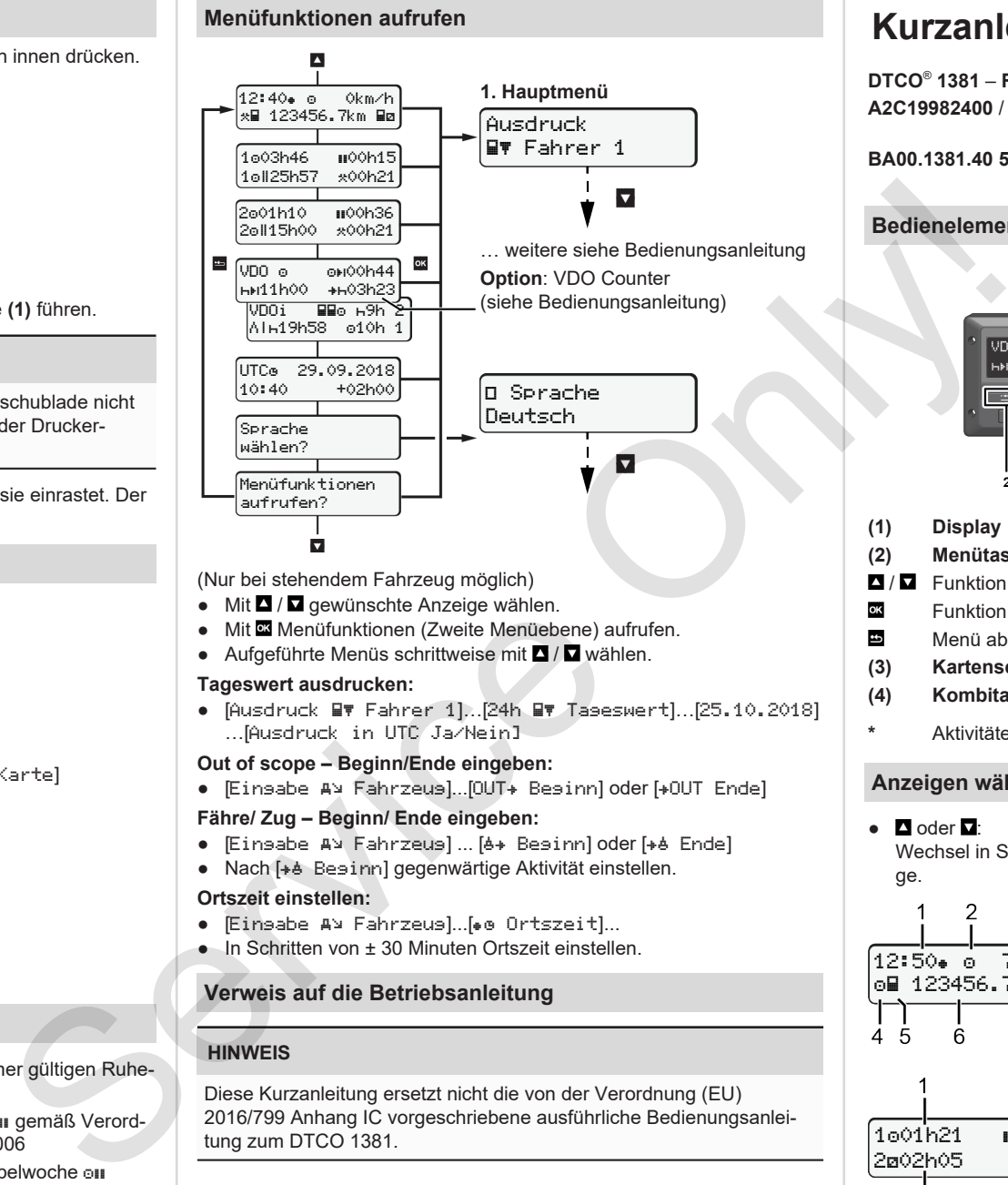

(Nur bei stehendem Fahrzeug möglich)

- $\bullet$  Mit  $\blacksquare$  /  $\blacksquare$  gewünschte Anzeige wählen.
- Mit Menüfunktionen (Zweite Menüebene) aufrufen.
- Aufgeführte Menüs schrittweise mit **4** / **Q** wählen.

### **Tageswert ausdrucken:**

● [Ausdruck Fahrer 1]…[24h Tageswert]…[25.10.2018] …[Ausdruck in UTC Ja/Nein]

### **Out of scope – Beginn/Ende eingeben:**

● [Einsabe A¥ Fahrzeus]...[OUT+ Besinn] oder [+OUT Ende]

### **Fähre/ Zug – Beginn/ Ende eingeben:**

- Eingabe A<sup>y</sup> Fahrzeug] ... [6+ Beginn] oder [+6 Ende]
- Nach [+è Besinn] gegenwärtige Aktivität einstellen.

### **Ortszeit einstellen:**

- Eingabe A¥ Fahrzeugl...[• @ Ortszeit]...
- In Schritten von ± 30 Minuten Ortszeit einstellen.

### **Verweis auf die Betriebsanleitung**

### **HINWEIS**

Diese Kurzanleitung ersetzt nicht die von der Verordnung (EU) 2016/799 Anhang IC vorgeschriebene ausführliche Bedienungsanleitung zum DTCO 1381.

# **Kurzanleitung für Fahrer**

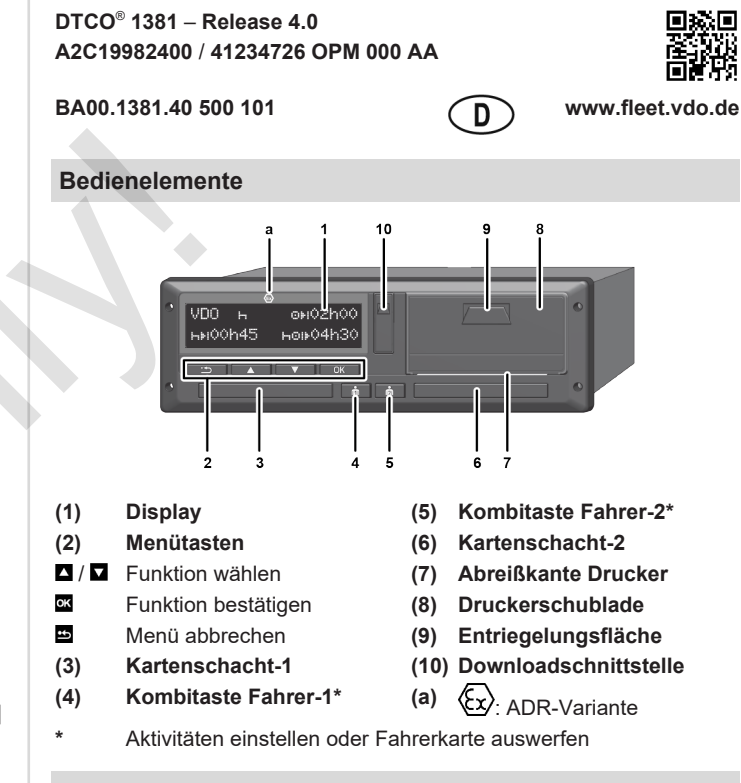

### **Anzeigen während der Fahrt**

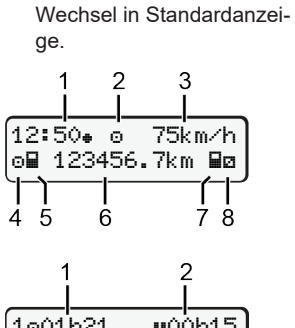

 $\bullet$  **D** oder  $\Box$ :

- **(1)** Uhrzeit  $($  = Ortszeit)
	- **(2)** Betriebsart Betrieb
	- **(3)** Geschwindigkeit
	- **(4)** Aktivität Fahrer-1
	- **(5)** Symbol Fahrer-1
	- **(6)** Kilometerstand
	- **(7)** Symbol Fahrer-2
	- **(8)** Aktivität Fahrer-2

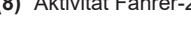

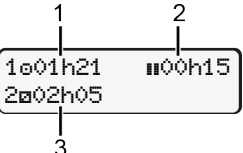

Option Standardanzeige VDO Counter – siehe Betriebsanleitung.

**(1)** Lenkzeit o Fahrer-1 seit Ruhezeit **(2)** Gültige Ruhezeit **II**; (EG 561/2006) **(3)** Zeit Fahrer-2; Bereitschaftszeit

### **Fahrerkarte stecken / Manuelle Eingaben**

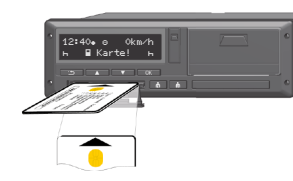

Fahrer-1 (Fahrer) steckt seine Fahrerkarte in Kartenschacht-1

**Halten Sie die Kartenschächte** – **außer zum Stecken oder Entnehmen der Fahrerkarte** – **stets geschlossen**.

- Bei ADR-Variante die Zündung einschalten.
- Kombitaste Fahrer-1 länger als 2 Sekunden drücken. Der Kartenschacht öffnet sich.
- Abdeckung des Kartenschachts öffnen.
- Fahrerkarte in den Kartenschacht stecken.
- Kartenschacht schließen und einschieben.
- Der Menüführung folgen.

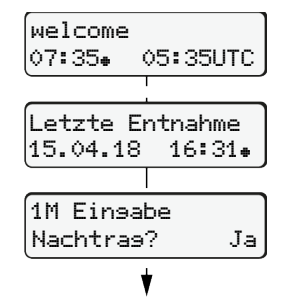

Anzeige: Ortszeit 07:35+ und UTC-Zeit 05:35UTC (Sommerzeit: + 2 Stunden).

Datum/Uhrzeit der letzten Kartenentnahme in Ortszeit  $(*)$ .

### **Achten Sie auf eine lückenlose Aufzeichnung der Aktivitäten.**

Ja: manuelle Eingaben vornehmen. Nein: **keine** Aktivitäten/Ruhezeiten nachtragen

### **Beispiel A: Ruhezeit nachtragen**

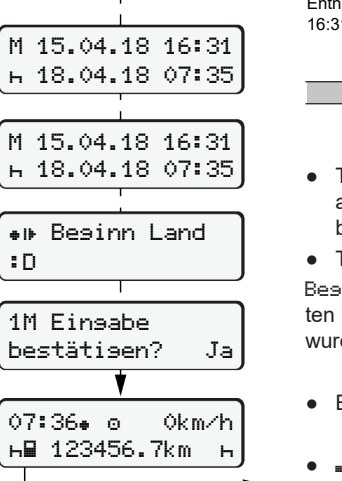

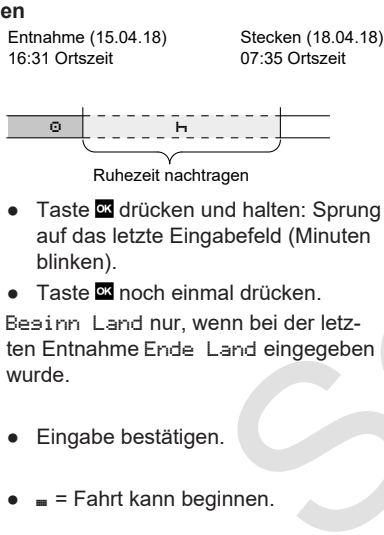

**Beispiel B: Aktivität fortsetzen**

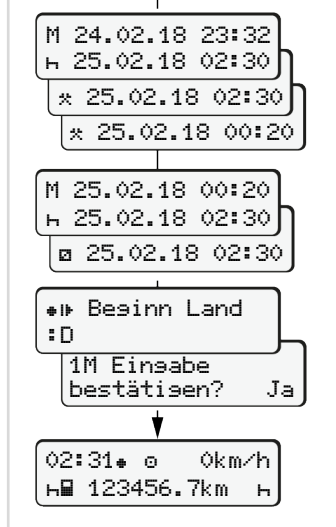

14:01 0km/h 123456.7km

### Entnahme (24.02.18) 23:32 Ortszeit Stecken (25.02.18) 02:30 Ortszeit

00:20 Ortszeit

Aktivitäten ergänzen

- Aktivität \* einstellen, bestätigen. ● Tag, Stunden, Minuten einstellen, bestätigen.
- Nächste Aktivität einstellen, bestätigen
- Taste **der drücken und halten (Minu**ten blinken).
- Taste **■** nochmals drücken
- Eingabe bestätigen.

### **Beispiel C: Aktivität fortsetzen und anderen voranstellen**

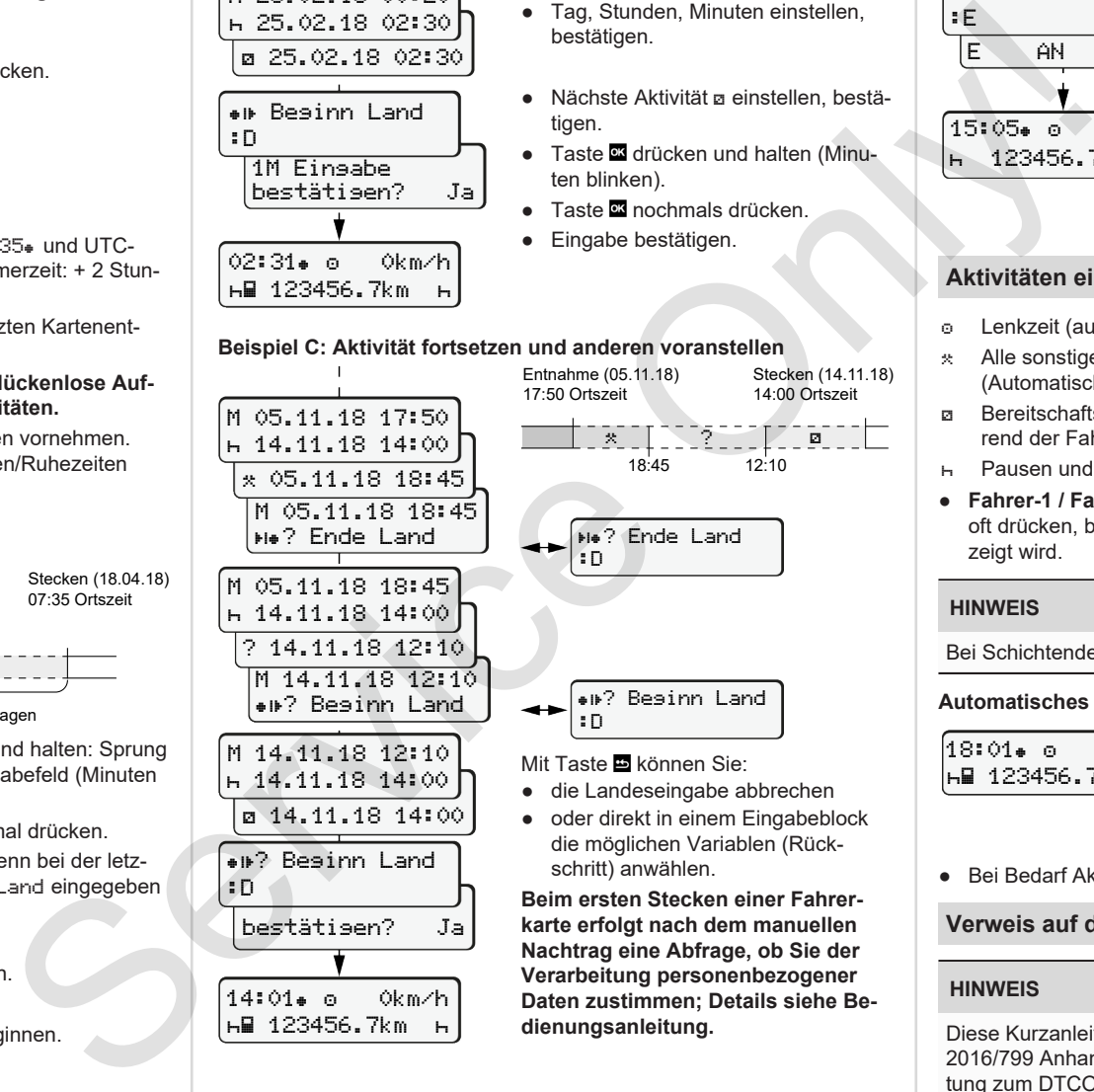

● oder direkt in einem Eingabeblock

**Nachtrag eine Abfrage, ob Sie der Verarbeitung personenbezogener Daten zustimmen; Details siehe Bedienungsanleitung.**

### **Fahrerkarte entnehmen**

- Bei ADR-Varianten die Zündung einschalten.
- Entsprechende Kombitaste länger als 2 Sekunden gedrückt halten.
- Folgen Sie der Menüführung.

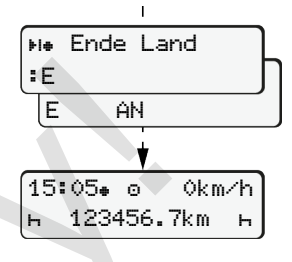

- Land auswählen, bestätigen.
- Spanien: Region auswählen.
- Mit Taste können Sie die Landeseingabe abbrechen, falls Sie beispielsweise Ihre Arbeitsschicht fortsetzen wollen.
- Der Kartenschacht wird zur Entnahme der Fahrerkarte geöffnet.
- Fahrerkarte entnehmen.
- Kartenschacht schließen und einschieben.

### **Aktivitäten einstellen**

- Lenkzeit (automatisch bei Fahrt)
- Alle sonstigen Arbeitszeiten (Automatisch bei Fahrzeugstopp für Fahrer-1)
- Bereitschaftszeiten (Wartezeiten, Beifahrerzeit, Schlafenzeit während der Fahrt für Fahrer-2)
- Pausen und Ruhezeiten
- **Fahrer-1 / Fahrer-2:** Kombitaste Fahrer-1 **b** bzw. Fahrer-2 **b** so oft drücken, bis die gewünschte Aktivität ( $\overline{H}$  a  $\overline{R}$ ) im Display angezeigt wird.

## **HINWEIS**

Bei Schichtende oder Pause unbedingt Aktivität Heinstellen.

### **Ch Zündung ein/aus (Option):**

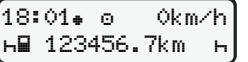

Erkennbar durch Blinken der Aktivität für ca. 5 Sekunden in der Standardanzeige **(a)**. Anschließend erfolgt wieder die vorherige Anzeige.

● Bei Bedarf Aktivität entsprechend verändern.

### **Verweis auf die Betriebsanleitung**

### **HINWEIS**

Diese Kurzanleitung ersetzt nicht die von der Verordnung (EU) 2016/799 Anhang IC vorgeschriebene ausführliche Bedienungsanleitung zum DTCO 1381.

*09/2018 - © Continental Automotive GmbH*